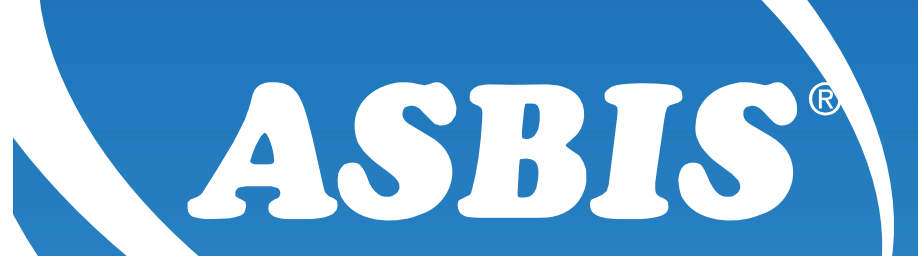

## Dell Portal **Registration**

October 10

www.asbis.com

## DELL Portal Registration

www.asbis.com

If you are not <sup>a</sup> registered partner and want to participate in Dell PartnerDirect, you will need to follow these steps:

- 1. Fill out the form below.
- 2. Your application will be reviewed and will either be accepted or declined within 5 working days from the time you submit your application.
- 3. After you have been accepted into the program you will receive your login credentials and you will then be granted access

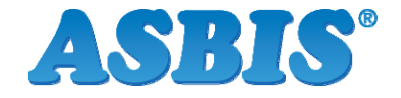

October 10

### DELL Portal Registration

www.asbis.com

Please follow below link in order to register on the Dell PartnerDirect: http://partnerdirect.dell.com/sites/channel/en\_ed/pages/myaccount.aspx

For assistance with your registration, please contact: <u>Dell\_Partner\_Support@dell.com</u>

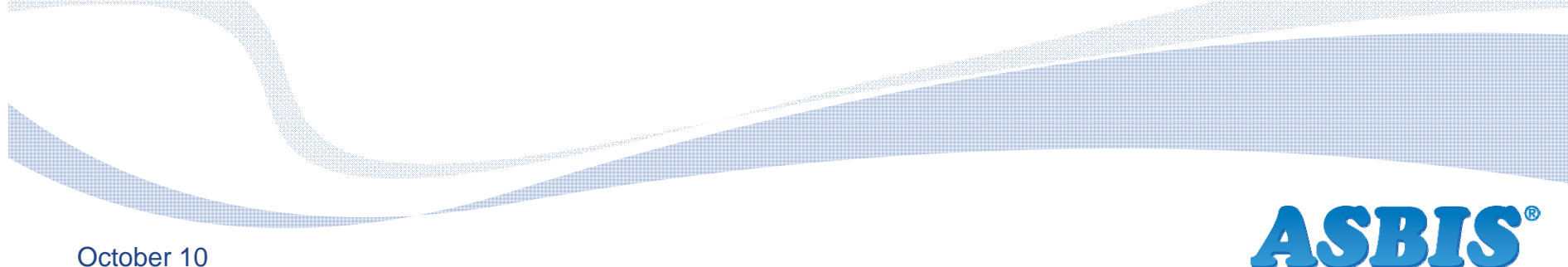

October 10

## Example of a Fill in Form

www.asbis.com

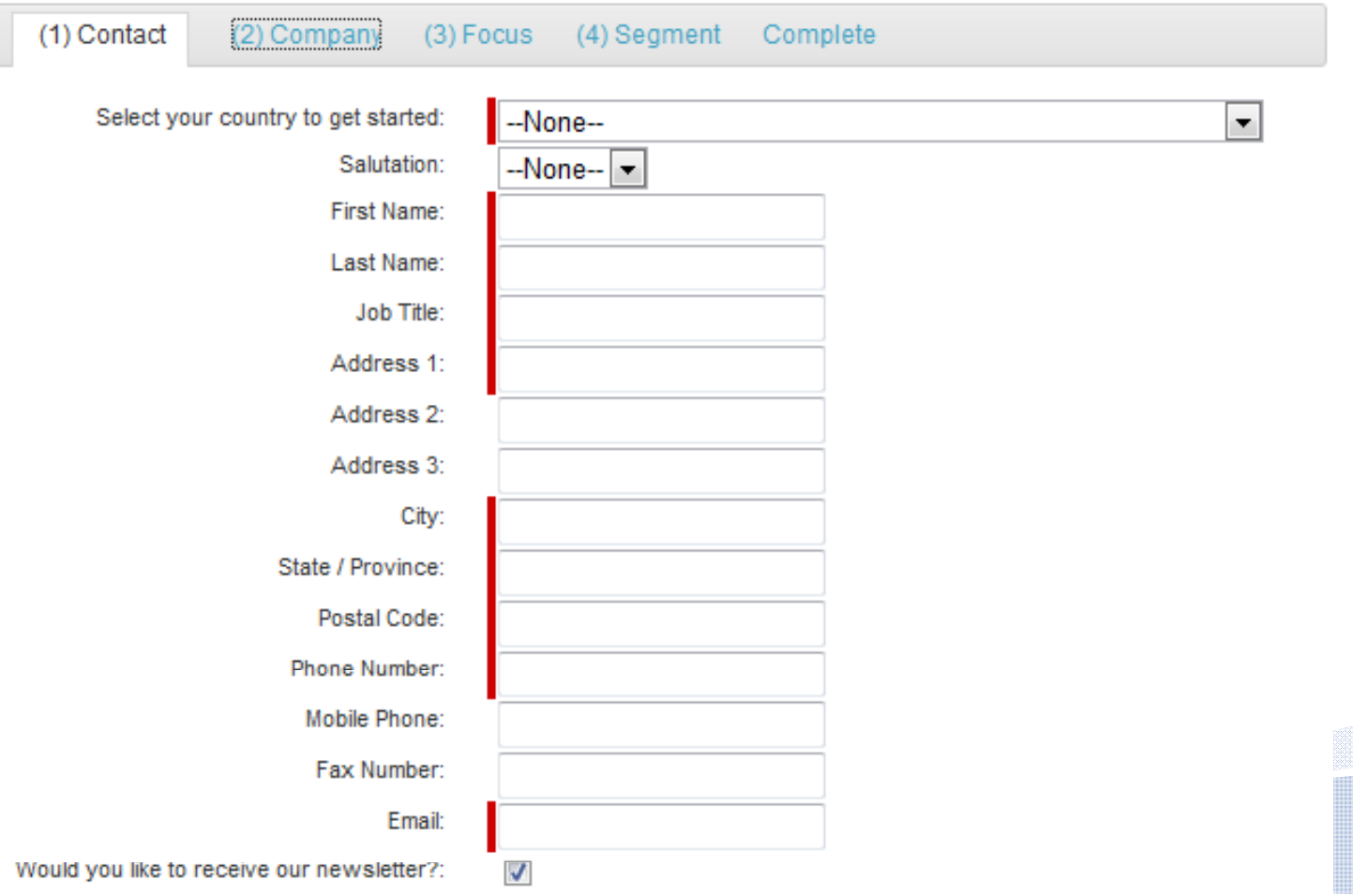

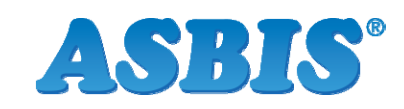

Continue

#### Example of a Fill in Form (Cont'd)

www.asbis.com

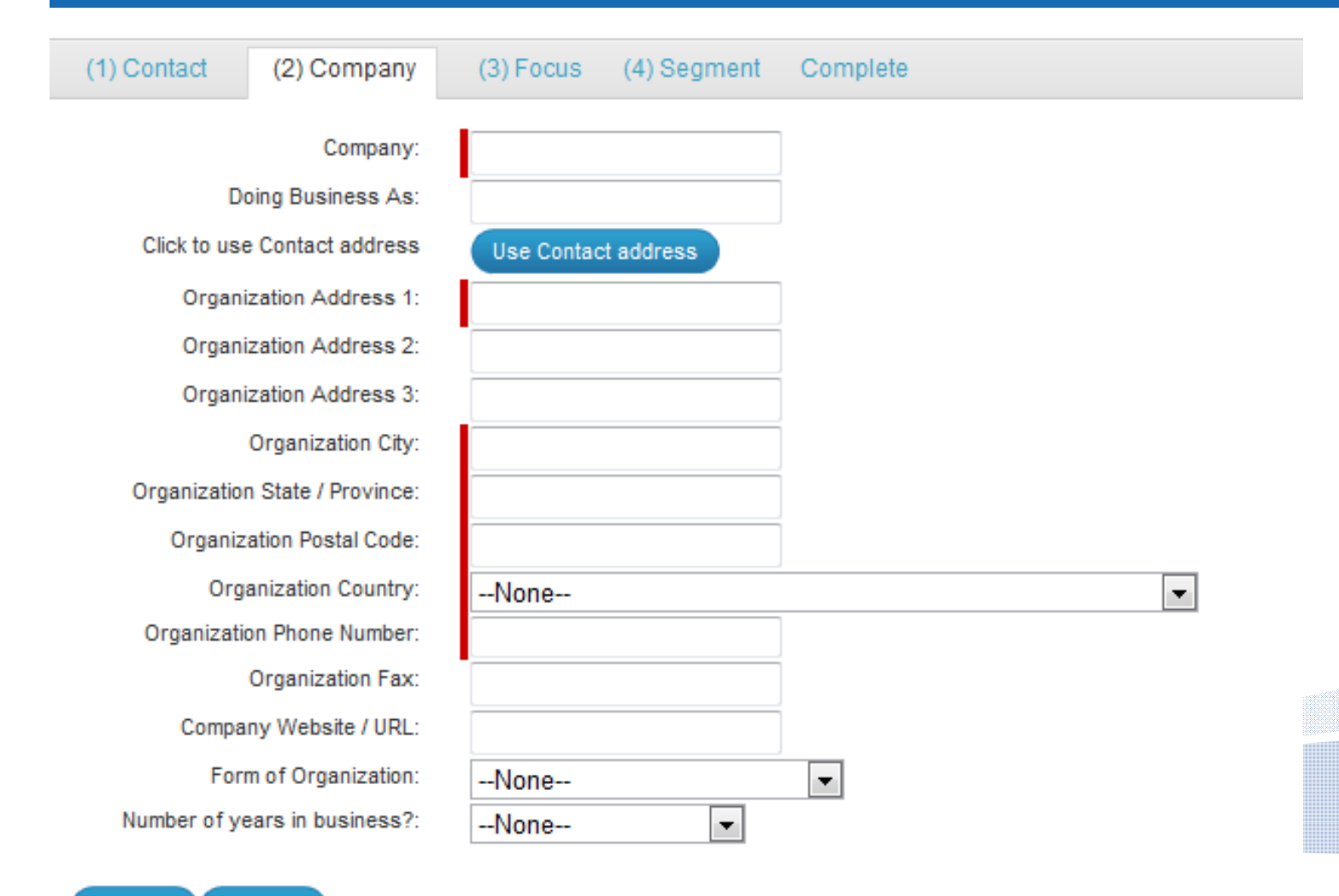

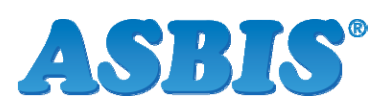

Previous Continue

#### Example of a Fill in Form (Cont'd)

www.asbis.com

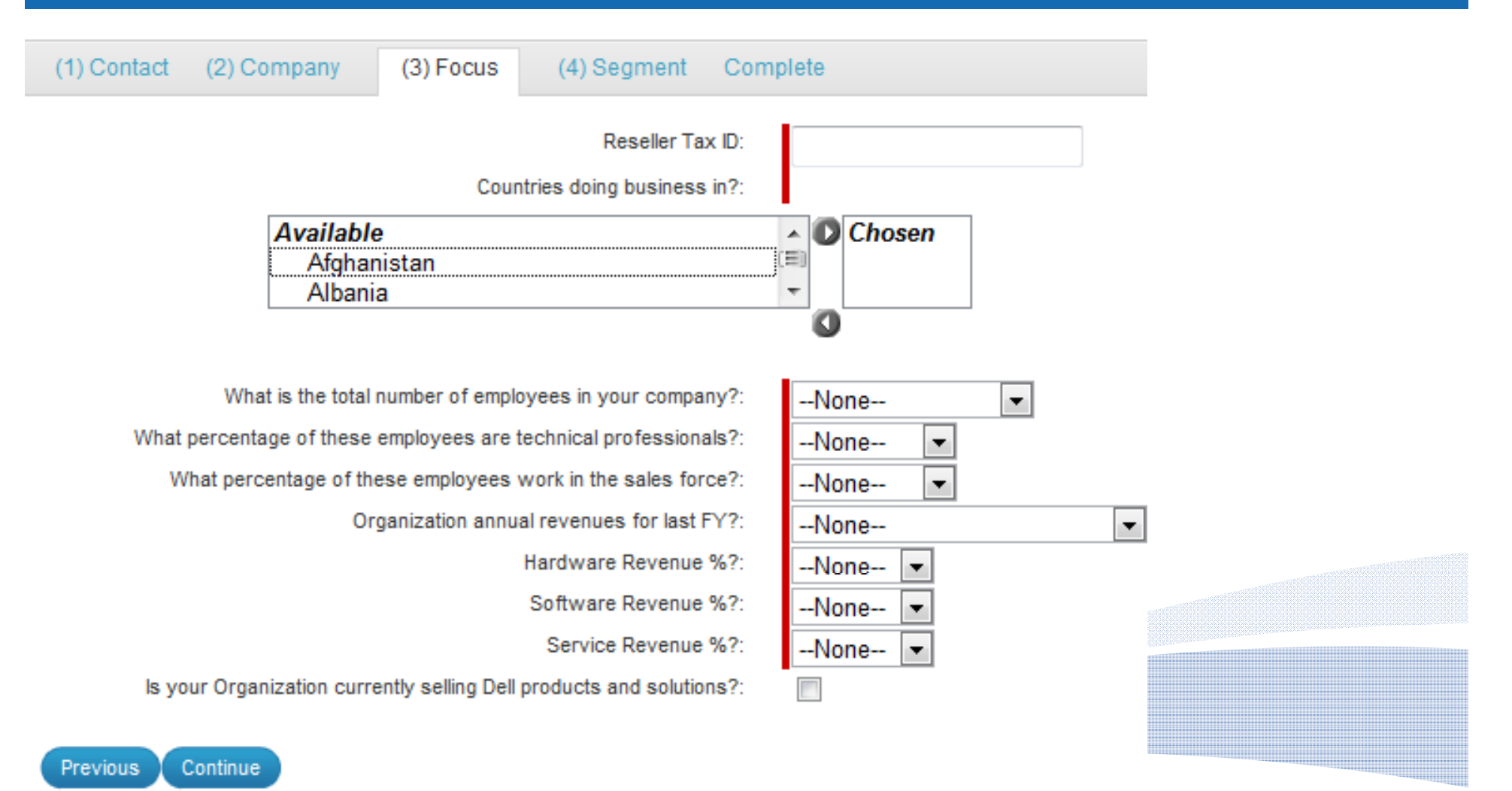

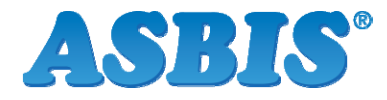

#### Example of a Fill in Form (Cont'd)

www.asbis.com

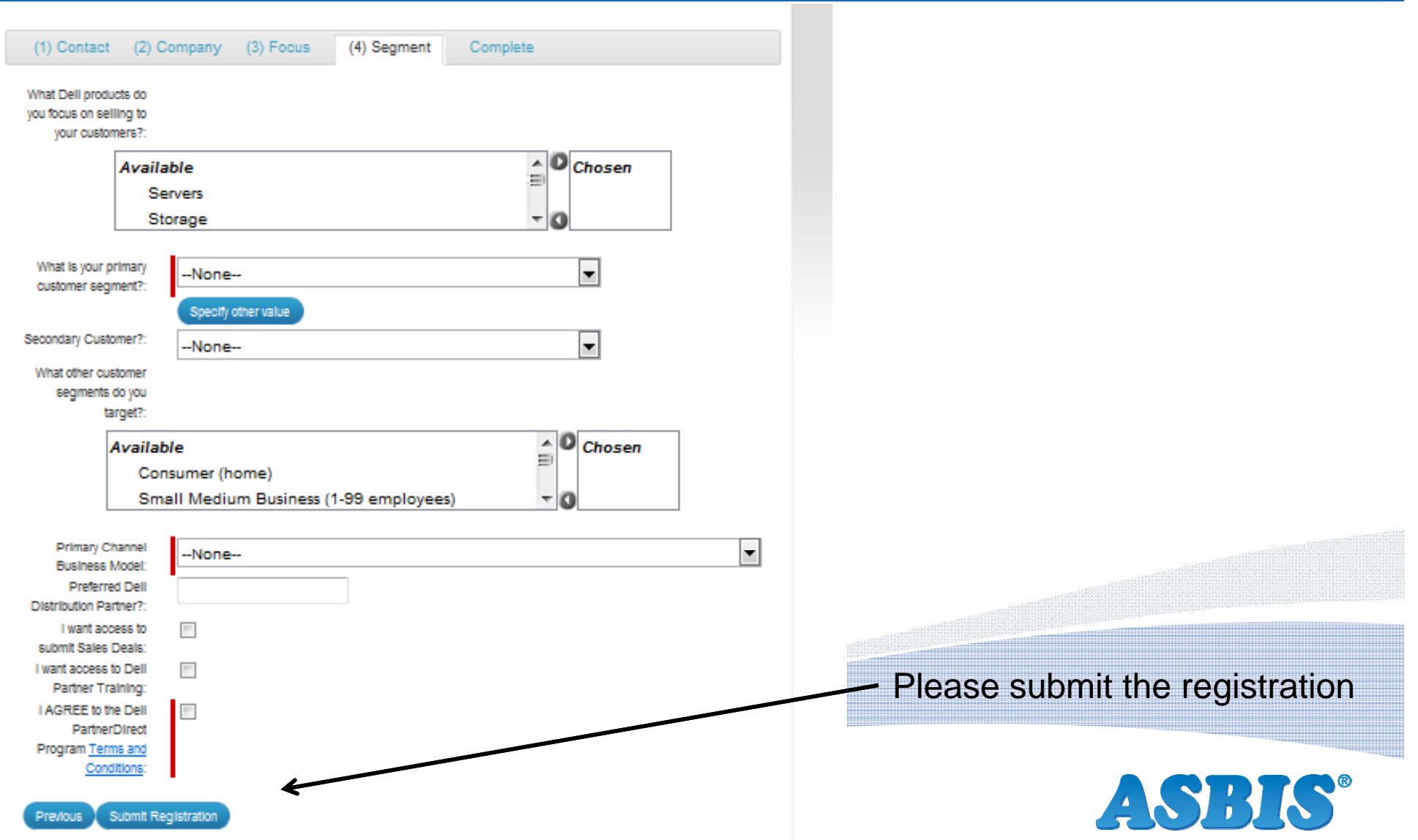

www.asbis.com

# Thank You!

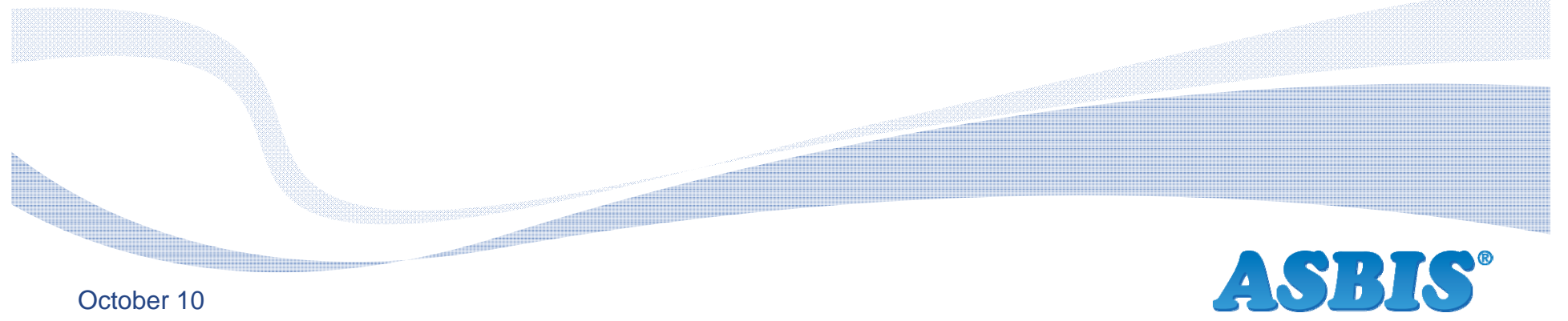

October 10